# **Configuración de la reflexión del servicio de multidifusión en Nexus 3000**

## **Contenido**

Introducción **Prerequisites Requirements** Componentes Utilizados Antecedentes Plataformas Cisco Nexus 3k compatibles Métodos de Reflexión de Servicio Soportados NAT de multidifusión de modo regular Fast-pass y Fast-pass con NAT multidifusión sin reescritura **Configurar** Topología Configuración Configuración del switch 1 (remitente) Configuración del switch 2 (Traductor) Configuración del switch 3 (receptor) Verificación Verificación de la función de reflejo del servicio Verificación del switch 1 Verificación del switch 2 Verificación del switch 3 **Troubleshoot** Summary

## **Introducción**

Este documento describe cómo configurar y verificar la función Service Reflection con los switches Nexus de Cisco serie 3000 (modo regular).

## **Prerequisites**

## **Requirements**

Recomendaciones generales que tiene conocimiento de estos temas:

- Multidifusión independiente de protocolo (PIM)
- Abrir primero la ruta más corta (OSPF)
- traducción de Dirección de Red (NAT)
- Protocolo de administración de grupos de Internet (IGMP)

### **Componentes Utilizados**

La información que contiene este documento se basa en las siguientes versiones de software y hardware.

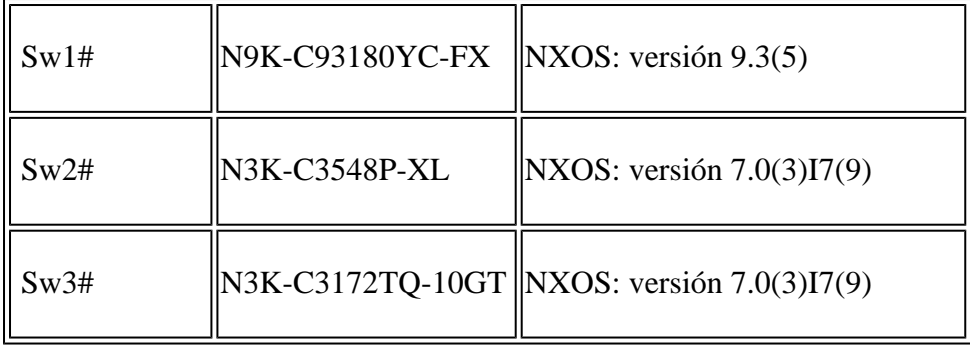

La información que contiene este documento se creó a partir de los dispositivos en un ambiente de laboratorio específico. Todos los dispositivos que se utilizan en este documento se pusieron en funcionamiento con una configuración verificada (predeterminada). Si tiene una red en vivo, asegúrese de entender el posible impacto de cualquier comando.

## **Antecedentes**

### **Plataformas Cisco Nexus 3k compatibles**

La función de reflexión del servicio de multidifusión solo es compatible con las plataformas Cisco Nexus 3548-X de la versión 7.0(3)I7(2).

### **Métodos de Reflexión de Servicio Soportados**

#### **NAT de multidifusión de modo regular**

En el modo normal, los paquetes entrantes como interfaces S1, G1 se traducen a interfaces S2, G2 y la dirección de control de acceso a medios (MAC) de destino del paquete saliente se traduce como la dirección MAC de multidifusión de la interfaz G2 (por ejemplo, el grupo traducido).

#### **Fast-pass y Fast-pass con NAT multidifusión sin reescritura**

En el modo de paso rápido, las interfaces S1, G1 se traducen a interfaces S2, G2 y la dirección MAC de destino del paquete saliente tiene la dirección MAC de multidifusión que corresponde a la interfaz G1 (por ejemplo, la dirección MAC del grupo pretraducido).

## **Configurar**

### **Topología**

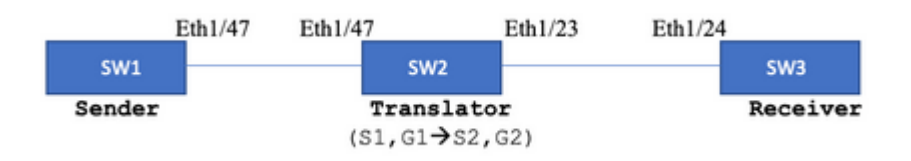

Grupo nativo: 239.194.169.1 (G1)

```
Grupo traducido: 233.193.40.196 (G2)
```
Fuente Original: 10.11.11.1 (S1)

Fuente traducida: 172.16.0.1. (S2)

#### **Configuración**

#### **Configuración del switch 1 (remitente)**

```
SW1# show run int eth1/47
interface Ethernet1/47
no switchport
ip address 10.11.11.1/24
ip ospf network point-to-point
ip router ospf 1 area 0.0.0.0
ip pim sparse-mode
SW1# show run ospf
feature ospf
router ospf 1
router-id 192.168.1.1
interface Ethernet1/47
ip ospf network point-to-point
ip router ospf 1 area 0.0.0.0
SW1# show run pim
feature pim
ip pim rp-address 10.10.10.10 group-list 239.194.169.1/32
ip pim ssm range 232.0.0.0/8
interface Ethernet1/47
ip pim sparse-mode
```
#### **Configuración del switch 2 (Traductor)**

```
SW2# show run int eth 1/23,eth1/47
interface Ethernet1/23
no switchport
ip address 10.0.0.1/24
ip ospf network point-to-point
ip router ospf 1 area 0.0.0.0
ip pim sparse-mode
no shutdown
interface Ethernet1/47
   no switchport
   ip address 10.11.11.2/24
   ip ospf network point-to-point
   ip router ospf 1 area 0.0.0.0
   ip pim sparse-mode
   no shutdown
```
SW2# show run int lo0,lo411 interface loopback0 ip address 10.10.10.10/32 ip router ospf 1 area 0.0.0.0 ip pim sparse-mode interface loopback411 ip address 172.16.0.1/32 ip router ospf 1 area 0.0.0.0 ip pim sparse-mode ip igmp join-group 239.194.169.1 SW2# show run ospf feature ospf router ospf 1 router-id 192.168.1.2 interface loopback0 ip router ospf 1 area 0.0.0.0 interface loopback411 ip router ospf 1 area 0.0.0.0 interface Ethernet1/23 ip ospf network point-to-point ip router ospf 1 area 0.0.0.0 interface Ethernet1/47 ip ospf network point-to-point ip router ospf 1 area 0.0.0.0 SW2# show run pim feature pim ip pim rp-address 10.10.10.10 group-list 239.194.169.1/32 ip pim rp-address 172.16.0.1 group-list 233.193.40.196/32 ip pim ssm range 232.0.0.0/8 interface loopback0 ip pim sparse-mode interface loopback411 ip pim sparse-mode interface Ethernet1/23 ip pim sparse-mode interface Ethernet1/47 ip pim sparse-mode ip service-reflect mode regular ip service-reflect destination 239.194.169.1 to 233.193.40.196 mask-len 32 source 172.16.0.1 hardware profile multicast service-reflect port 7

```
Configuración del switch 3 (receptor)
```
SW3# show run int eth 1/24 interface Ethernet1/24 ip address 10.0.0.2/24 ip ospf network point-to-point ip router ospf 1 area 0.0.0.0 ip pim sparse-mode ip igmp join-group 233.193.40.196 no shutdown

SW3# show run ospf feature ospf router ospf 1 router-id 192.168.1.3

interface Ethernet1/24 ip ospf network point-to-point ip router ospf 1 area 0.0.0.0

SW3# show run pim

feature pim ip pim rp-address 172.16.0.1 group-list 233.193.40.196/32 ip pim ssm range 232.0.0.0/8

interface Ethernet1/24 ip pim sparse-mode

## **Verificación**

Utilize esta sección para confirmar que su configuración funcione correctamente.

#### **Verificación de la función de reflejo del servicio**

**Verificación del switch 1**

```
SW1# show ip mroute
IP Multicast Routing Table for VRF "default"
(*, 232.0.0.0/8), uptime: 3w6d, pim ip
    Incoming interface: Null, RPF nbr: 0.0.0.0
    Outgoing interface list: (count: 0)
(10.11.11.1/32, 239.194.169.1/32), uptime: 00:06:57, pim ip
    Incoming interface: Ethernet1/47, RPF nbr: 10.11.11.1
    Outgoing interface list: (count: 1)
    Ethernet1/47, uptime: 00:06:57, pim, (RPF)
```
#### **Verificación del switch 2**

```
<#root>
SW2# show ip mroute
IP Multicast Routing Table for VRF "default"
(*, 232.0.0.0/8), uptime: 00:04:39, pim ip
   Incoming interface: Null, RPF nbr: 0.0.0.0
   Outgoing interface list: (count: 0)
(*, 233.193.40.196/32), uptime: 00:04:11, pim ip
Incoming interface: loopback411
, RPF nbr: 172.16.0.1  <--
Translation (ingress) Loopback interface
    Outgoing interface list: (count: 1)
    Ethernet1/23, uptime: 00:03:59, pim    <--
Egress interface for S2,G2
(172.16.0.1/32, 233.193.40.196/32), uptime: 00:00:15, ip mrib pim
    Incoming interface: loopback411, RPF nbr: 172.16.0.1
    Outgoing interface list: (count: 1)
    Ethernet1/23, uptime: 00:00:15, pim
(*, 239.194.169.1/32), uptime: 00:04:34, static pim ip \leftarrow (The NAT router would pull the traffic by us
    Incoming interface: loopback0, RPF nbr: 10.10.10.10
    Outgoing interface list: (count: 1)
 loopback411,
 uptime: 00:04:34, static    <--
Translation (egress) Loopback interface
(10.11.11.1/32, 239.194.169.1/32), uptime: 00:00:17, ip mrib pim
   Incoming interface: Ethernet1/47, RPF nbr: 10.11.11.1, internal     <--
  Ingress interface for S1,G1
   Outgoing interface list: (count: 1)
   loopback411, uptime: 00:00:17, mrib
SW2# show ip mroute sr   <--
(Only SR nat routes)
IP Multicast Routing Table for VRF "default"
```

```
(
```
**\*, 239.194.169.1/32**

```
), uptime: 00:09:29, static pim ip
     NAT Mode: Ingress
     NAT Route Type: Pre
     Incoming interface:
loopback0
, RPF nbr: 10.10.10.10
     Translation list: (count: 1)
     SR: (
172.16.0.1, 233.193.40.196
)
(
10.11.11.1/32, 239.194.169.1/32
), uptime: 00:05:12, ip mrib pim
     NAT Mode: Ingress
     NAT Route Type: Pre
     Incoming interface:
Ethernet1/47
, RPF nbr: 10.11.11.1, internal
     Translation list: (count: 1)
     SR: (
172.16.0.1, 233.193.40.196
)
Verificación del switch 3
SW3# show ip mroute
IP Multicast Routing Table for VRF "default"
(*, 232.0.0.0/8), uptime: 02:45:09, pim ip
Incoming interface: Null, RPF nbr: 0.0.0.0
Outgoing interface list: (count: 0)
(*, 233.193.40.196/32), uptime: 01:47:02, ip pim igmp
```
Incoming interface: Ethernet1/24, RPF nbr: 10.0.0.1 Outgoing interface list: (count: 1) Ethernet1/24, uptime: 01:43:27, igmp, (RPF)

(172.16.0.1/32, 233.193.40.196/32), uptime: 00:02:59, ip mrib pim Incoming interface: Ethernet1/24, RPF nbr: 10.0.0.1 Outgoing interface list: (count: 1) Ethernet1/24, uptime: 00:02:59, mrib, (RPF)

## **Troubleshoot**

En esta sección se brinda información que puede utilizar para resolver problemas en su configuración.

Si S2 y G2 no se crean o el usuario enfrenta problemas de traducción aleatoria, puede verificar estos puntos:

1. Una vez que se recibe el tráfico (pre-traducido), las entradas post-traducidas se crean basándose en pkt **punted en mcastfwd**.

2. Si no ve pkt punted en mcastfwd, puede verificar si obtiene el tráfico solicitado en la **interfaz de ingreso vía ACL**.

3 Si observa contadores aumentados en ACL, verifique que el mismo **tráfico llegue a la CPU a través de ethanalyzer**.

4 También se puede verificar la traducción en el **historial de eventos de MRIB:**

<#root>

```
SW2# show system  internal  mfwd ip mroute -->
Packets Punted in Mcast Forwarding.
MCASTFWD Multicast Routing Table for VRF "default"
(0.0.0.0/0, 232.0.0.0/8)
    Software switched packets: 0, bytes: 0
    RPF fail packets: 0, bytes: 0
(0.0.0.0/0, 233.193.40.196/32)
    Software switched
packets: 1
, bytes: 84
    RPF fail packets: 0, bytes: 0
(172.16.0.1/32, 233.193.40.196/32), data-alive
    Software switched
packets: 1
, bytes: 84
    RPF fail packets: 8, bytes: 672
(0.0.0.0/0, 239.194.169.1/32)
    Software switched
packets: 1
, bytes: 84
RPF fail packets: 0, bytes: 0
(10.11.11.1/32, 239.194.169.1/32), data-alive
Software switched
packets: 10
, bytes: 840
RPF fail packets: 0, bytes: 0
```
<#root>

SW2# show ip access-lists test

IP access list test statistics per-entry 10 permit ip any 239.194.169.1/32 [match=105] <--

**Intrested traffic hitting ingress interface**

20 permit ip any any [match=11]

interface Ethernet1/47 no switchport ip access-group test in <--

**ACL applied on ingress interface**

 ip address 10.11.11.2/24 ip ospf network point-to-point ip router ospf 1 area 0.0.0.0 ip pim sparse-mode no shutdown

<#root>

SW2# ethanalyzer loca int inband display-filter "ip.addr == 239.194.169.1" limit-captured-frames 0  **--> Confirm (S1,G1) seen on CPU** Capturing on inband wireshark-cisco-mtc-dissector: ethertype=0xde09, devicetype=0x0 2022-09-18 04:21:37.840227 10.11.11.1 -> 239.194.169.1 ICMP Echo (ping) request 2022-09-18 04:21:37.841275 10.11.11.1 -> 239.194.169.1 ICMP Echo (ping) request 2022-09-18 04:21:37.860153 10.11.11.1 -> 239.194.169.1 ICMP Echo (ping) request 2022-09-18 04:21:37.861199 10.11.11.1 -> 239.194.169.1 ICMP Echo (ping) request 2022-09-18 04:21:37.880072 10.11.11.1 -> 239.194.169.1 ICMP Echo (ping) request 2022-09-18 04:21:37.881113 10.11.11.1 -> 239.194.169.1 ICMP Echo (ping) request SW2# ethanalyzer local interface inband capture-filter "host 172.16.0.1" limit-captured-frames 0 **--> Confirm (S2,G2) seen on CPU** Capturing on inband wireshark-cisco-mtc-dissector: ethertype=0xde09, devicetype=0x0 2022-09-18 03:12:51.423484 172.16.0.1 -> 233.193.40.196 ICMP Echo (ping) request 2022-09-18 03:12:51.423978 10.0.0.2 -> 172.16.0.1 ICMP Echo (ping) reply 2022-09-18 03:12:53.425754 172.16.0.1 -> 233.193.40.196 ICMP Echo (ping) request 2022-09-18 03:12:53.425761 10.0.0.2 -> 172.16.0.1 ICMP Echo (ping) reply 2022-09-18 03:12:55.426719 172.16.0.1 -> 233.193.40.196 ICMP Echo (ping) request 2022-09-18 03:12:55.426726 10.0.0.2 -> 172.16.0.1 ICMP Echo (ping) reply 2022-09-18 03:12:57.428669 172.16.0.1 -> 233.193.40.196 ICMP Echo (ping) request 2022-09-18 03:12:57.429175 10.0.0.2 -> 172.16.0.1 ICMP Echo (ping) reply 2022-09-18 03:12:59.429890 172.16.0.1 -> 233.193.40.196 ICMP Echo (ping) request 2022-09-18 03:12:59.430386 10.0.0.2 -> 172.16.0.1 ICMP Echo (ping) reply

```
10 packets captured
```
SW2# show ip pim event-history mrib

**--> Event history to confirm that the translation is being done**

2022 Sep 18 04:28:39.970688: E\_DEBUG pim [19433]: Sending ack: xid: 0xeeee00d2 **2022 Sep 18 04:28:39.970255: E\_DEBUG pim [19433]: MRIB Join notify for (10.11.11.1/32, 239.194.169.1/32)** 2022 Sep 18 04:28:39.968875: E DEBUG pim [19433]: MRIB sr route type notif for (10.11.11.1/32, 239.1 2022 Sep 18 04:28:39.968859: E\_DEBUG pim [19433]: pim\_process\_mrib\_rpf\_notify: MRIB RPF notify for : 0.0.0.0, route-type 1 2022 Sep 18 04:28:39.968307: E\_DEBUG pim [19433]: Copied the flags from MRIB for route (10.11.11.1/3 2022 Sep 18 04:28:39.968301: E\_DEBUG pim [19433]: MRIB Join notify for (10.11.11.1/32, 239.194.169.1/32) 2022 Sep 18 04:28:39.968294: E\_DEBUG pim [19433]: Received a notify message from MRIB xid: 0xeeee00c1 2022 Sep 18 04:28:35.904652: E\_DEBUG pim [19433]: Sending ack: xid: 0xeeee00cc 2022 Sep 18 04:28:35.904625: E\_DEBUG pim [19433]: pim\_process\_mrib\_rpf\_notify: MRIB RPF notify for e RLOC address: 0.0.0.0, route-type 0 2022 Sep 18 04:28:35.904484: E\_DEBUG pim [19433]: pim\_process\_mrib\_rpf\_notify: After copying the val ype 0 2022 Sep 18 04:28:35.904476: E\_DEBUG pim [19433]: pim\_process\_mrib\_rpf\_notify: MRIB RPF notify for .0.0.0, route-type 0 **2022 Sep 18 04:28:35.904400: E\_DEBUG pim [19433]: MRIB Join notify for (172.16.0.1/32, 233.193.40.196/32) 2022 Sep 18 04:28:35.904343: E\_DEBUG pim [19433]: MRIB Join notify for (0.0.0.0/32, 233.193.40.196/32)** 2022 Sep 18 04:27:49.862827: E\_DEBUG pim [19433]: pim\_process\_mrib\_rpf\_notify: After copying the val 2022 Sep 18 04:27:49.862812: E\_DEBUG pim [19433]: pim\_process\_mrib\_rpf\_notify: MRIB RPF notify for type 0 2022 Sep 18 04:27:49.862798: E\_DEBUG pim [19433]: MRIB Join notify for (\*, 239.194.169.1/32) **2022 Sep 18 04:27:49.862795: E\_DEBUG pim [19433]: MRIB Join notify for (172.16.0.1/32, 233.193.40.196/32) 2022 Sep 18 04:27:49.862789: E\_DEBUG pim [19433]: MRIB Join notify for (0.0.0.0/32, 233.193.40.196/32) 2022 Sep 18 04:27:49.861870: E\_DEBUG pim [19433]: Creating PIM route for (\*, 239.194.169.1/32)** 2022 Sep 18 04:27:49.861868: E\_DEBUG pim [19433]: MRIB Join notify for (\*, 239.194.169.1/32)

### **Summary**

- En el modo Regular, el tráfico llega a la entrada S, G original en la primera pasada y se recircula debido a la Lista de Interfaz Saliente (OIFL) que sólo tiene el puerto de loopback. En la segunda pasada, deriva el MAC de destino para la reescritura.
- En el tercer paso, la búsqueda de ruta multicast ocurre en los puertos traducidos S, G y el paquete se •reenvía a los puertos OIFL del grupo traducido correspondiente.
- Se agregó una unión estática en loopback para forzar la recepción del tráfico en el cuadro NAT.
- Cuando se recibe el primer paquete para (s1, g1), el switch programaría (s1,g1) con el nuevo indicador  $SR (s1, g \hat{a} \hat{\epsilon}$ "> s2, g2).
- El switch utilizaría estos metadatos para hacer el recirculo del paquete y punt el paquete para g2. Una vez que el paquete (S2, G2) se puntea en sup, la funcionalidad FHR (router de primer salto) se activaría en la caja NAT para s2, g2.
- Una vez que se recibe el tráfico, es decir, las entradas pre-traducidas y post-traducidas se crearían en función de pkt punted en mcastfwd.
- Si no ve el paquete impulsado en mcastfwd para el grupo respectivo, puede utilizar el proceso de solución de problemas mencionado para confirmar si el tráfico interesado llega al switch.

### Acerca de esta traducción

Cisco ha traducido este documento combinando la traducción automática y los recursos humanos a fin de ofrecer a nuestros usuarios en todo el mundo contenido en su propio idioma.

Tenga en cuenta que incluso la mejor traducción automática podría no ser tan precisa como la proporcionada por un traductor profesional.

Cisco Systems, Inc. no asume ninguna responsabilidad por la precisión de estas traducciones y recomienda remitirse siempre al documento original escrito en inglés (insertar vínculo URL).